# **O365-O365-IMAP**

#### Table of Contents

[Overview](http://docs.mithi.com/#overview) Source [information](http://docs.mithi.com/#source-information-o365-) (O365) Source Filter [information](http://docs.mithi.com/#source-filter-information) Filter by date [range](http://docs.mithi.com/#filter-by-date-range) Filter by [folder](http://docs.mithi.com/#filter-by-folder) Destination [information](http://docs.mithi.com/#destination-information-o365-) (O365) Other [Information](http://docs.mithi.com/#other-information) Want to submit [multiple](http://docs.mithi.com/#want-to-submit-multiple-jobs-using-csv-) jobs using CSV?

### **Overview**

- This document contains parameter details required when submitting a request to migrate data using LegacyFlo [\(https://docs.mithi.com/home/how-to-submit-a-data-migration-request-in-the-legacyflo-application\)](https://docs.mithi.com/home/how-to-submit-a-data-migration-request-in-the-legacyflo-application).
- Select O365-O365-IMAP request type to migrate data from one mailbox to another on O365 using IMAP.
- In the 0365-0365-IMAP request type, 0365 will be the source and 0365 will be destination.
- Make sure you have performed [preparation](https://docs.mithi.com/home/migrate-email-data-between-mail-platforms) steps [\(https://docs.mithi.com/home/migrate-email-data-between-mail-platforms\)](https://docs.mithi.com/home/migrate-email-data-between-mail-platforms) on the O365 mentioned in the topic Migrate email data between mail [platforms](https://docs.mithi.com/home/migrate-email-data-between-mail-platforms) [\(https://docs.mithi.com/home/migrate-email-data-between-mail-platforms\)](https://docs.mithi.com/home/migrate-email-data-between-mail-platforms).

# Source information (O365)

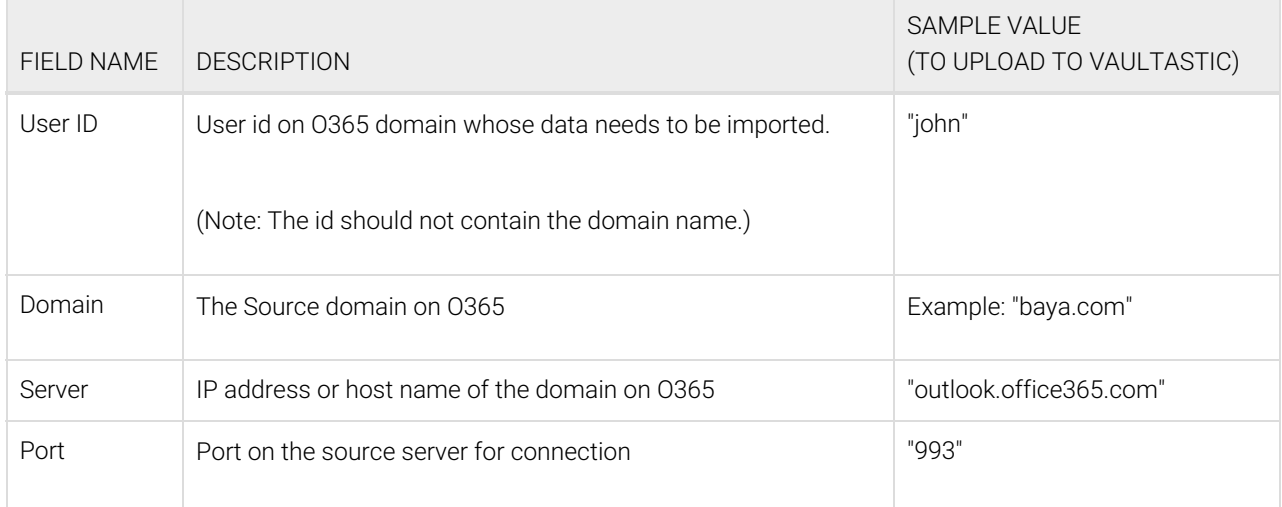

#### **Note**:

When syncing email data from a mailbox on O365, All Folders **except** 'Contacts' , 'Deleted Items', 'Tasks' And 'Calendar' and its contents will be synced.

This ensures that all mail (except the ones moved to the Trash or Spam folders) from the account are synced without any duplicates.

# Source Filter information

## Filter by date range

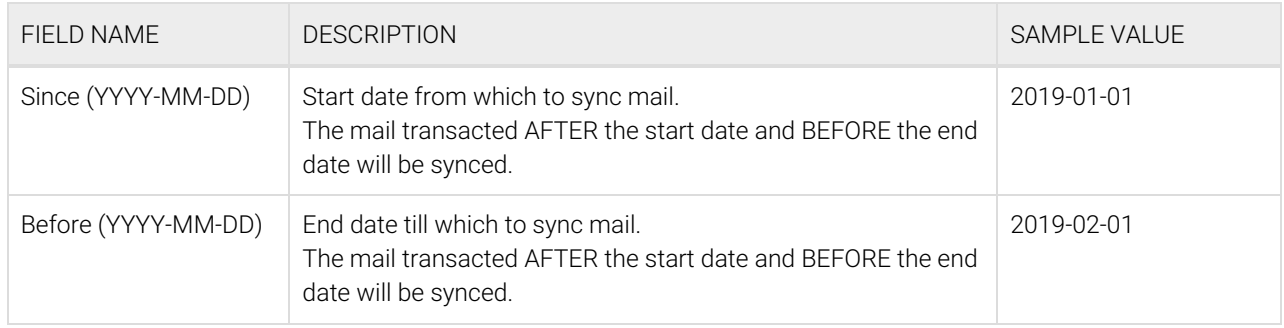

#### Filter by folder

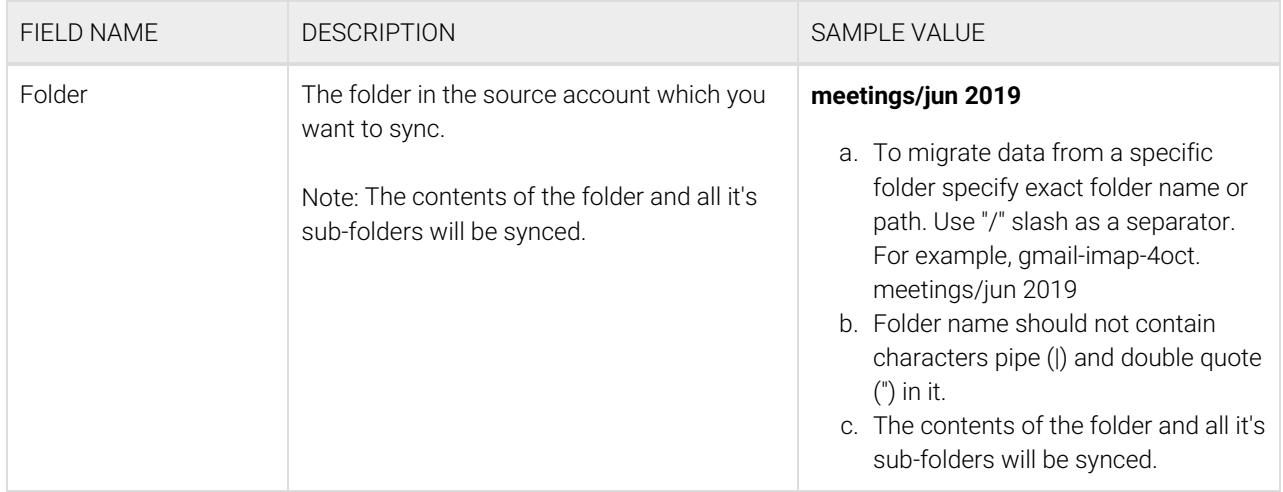

# Destination information (O365)

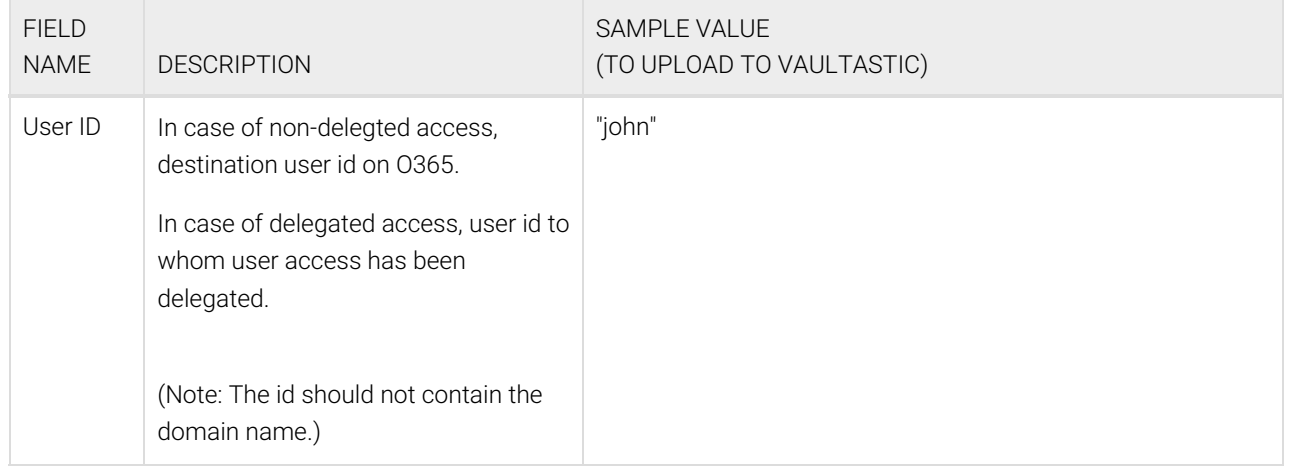

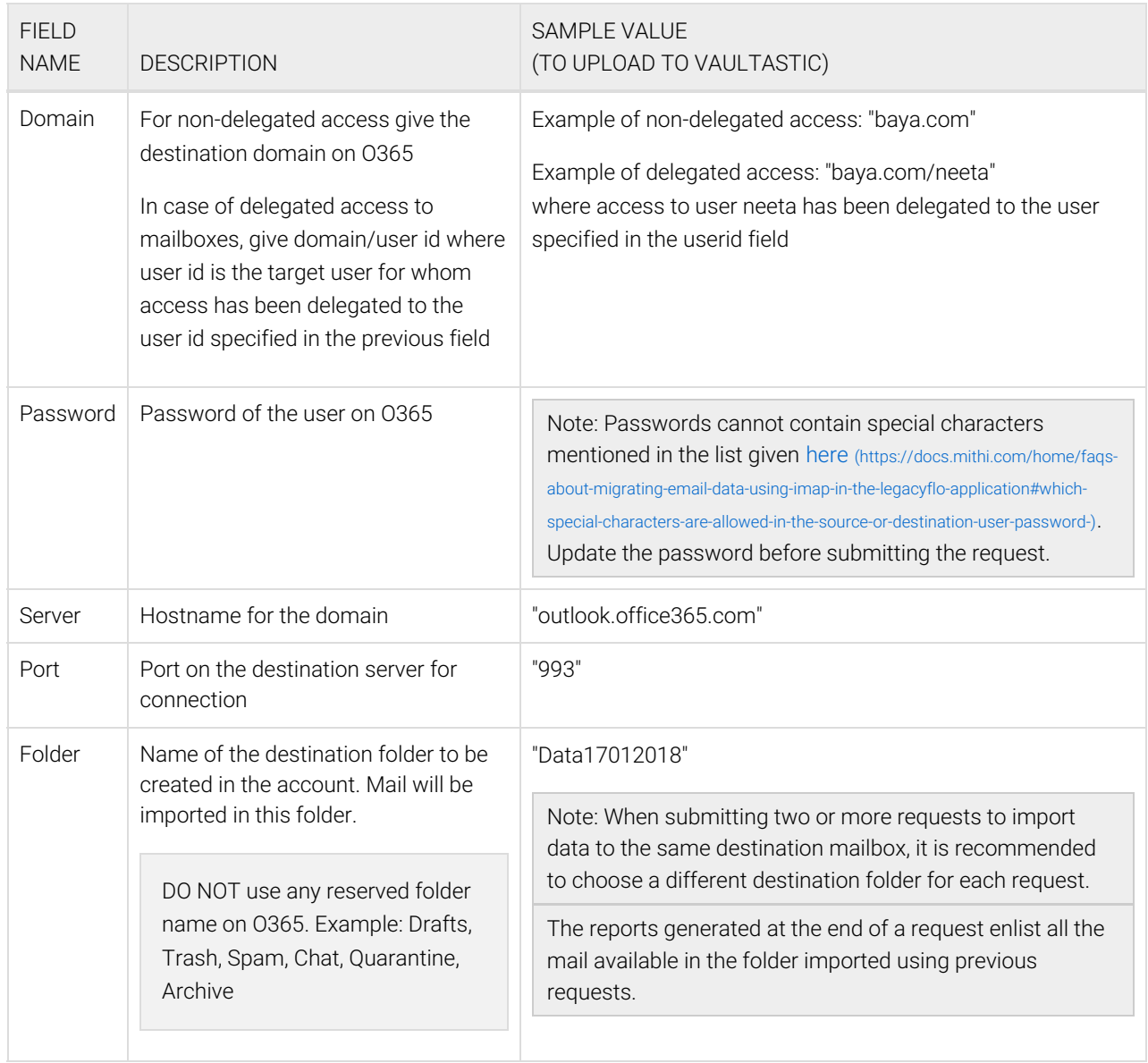

# Other Information

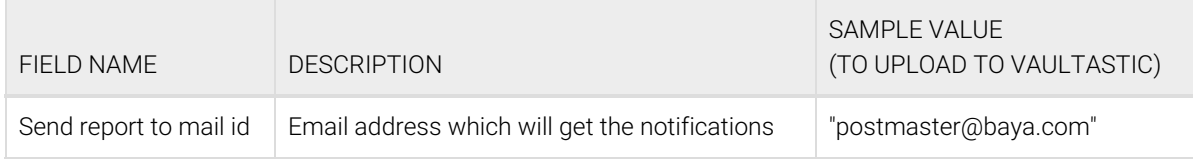

# Want to submit multiple jobs using CSV?

To upload multiple jobs using a CSV, [create](https://docs.mithi.com/home/how-to-submit-multiple-data-migration-requests-in-legacyflo-application#create-a-csv-for-defining-multiple-requests) a CSV file [\(https://docs.mithi.com/home/how-to-submit-multiple-data-migration](https://docs.mithi.com/home/how-to-submit-multiple-data-migration-requests-in-legacyflo-application#create-a-csv-for-defining-multiple-requests)requests-in-legacyflo-application#create-a-csv-for-defining-multiple-requests) with a list of all the users and other details required to upload data.